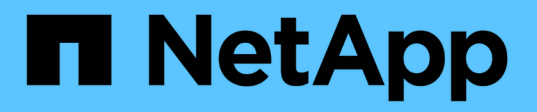

### **Unterstützung für Umbenennung des Storage-Systems**

Snapdrive for Unix

NetApp August 08, 2024

This PDF was generated from https://docs.netapp.com/de-de/snapdriveunix/aix/task\_configuring\_a\_new\_storage\_system\_name\_to\_a\_host\_system.html on August 08, 2024. Always check docs.netapp.com for the latest.

# **Inhalt**

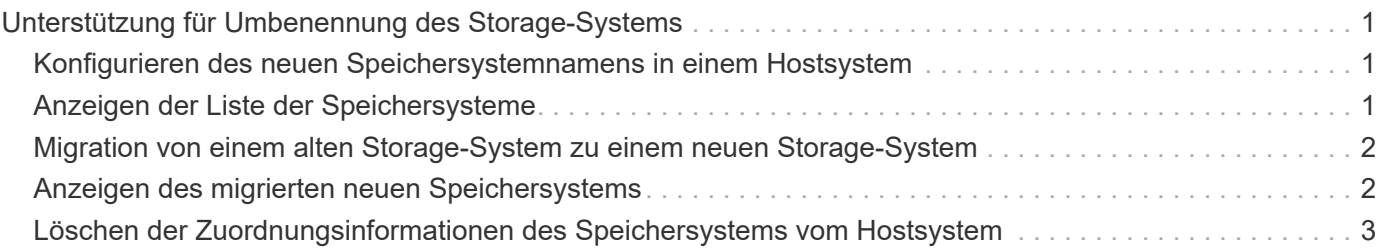

## <span id="page-2-0"></span>**Unterstützung für Umbenennung des Storage-Systems**

SnapDrive ermöglicht die Umbenennung von Storage-Systemen. Falls eine Snapshot Kopie erstellt und das Storage-System nach dem Erstellen der Kopie umbenannt wird, können Sie mit SnapDrive Snapshot Vorgänge ausführen, sofern Sie alle Clients (Hosts) neu authentifiziert haben.

Snapshot Vorgänge wie Restore, Verbindung, Trennen, Anzeigen und Löschen funktionieren nur dann im Host-System, wenn Sie Ihre Clients neu authentifizieren. Sie müssen sich erneut authentifizieren, da der Hostname als Teil des Registrierungsschlüssels verwendet wird, um das Passwort zu speichern.

### <span id="page-2-1"></span>**Konfigurieren des neuen Speichersystemnamens in einem Hostsystem**

Sie müssen den neuen Namen des Speichersystems im Hostsystem konfigurieren, damit SnapDrive-Vorgänge unter Verwendung des neuen Speichersystems ausgeführt werden können.

- Der Name muss bei einem DNS-Server (Domain Name System) in Ihrem Netzwerk oder im registriert sein /etc/hosts Datei:
- Der alte Speichersystemname muss mit dem aus dem Hostsystem gelöscht werden snapdrive config delete Befehl.

#### **Schritte**

1. Geben Sie den folgenden Befehl ein:

#### **snapdrive config set** *username storage\_system\_name*

Post-Skripte für SnapManager für Oracle können die SnapMirror- und SnapVault-Beziehung möglicherweise nicht herstellen, wenn Sie nicht den tatsächlichen Storage-System-Namen eingeben. Wenn beispielsweise der tatsächliche Name des Storage-Systems "Hostname-3" lautet und Sie den Alliance-Namen "Hostname-3-Mgmt" eingeben, könnte die Beziehung zwischen SnapMirror und SnapVault möglicherweise nicht hergestellt werden.

```
snapdrive config set jsmith roaster
Password for jsmith:
Retype password:
```
Das neue Storage-System kann die SnapDrive Vorgänge im Host-System ausführen.

### <span id="page-2-2"></span>**Anzeigen der Liste der Speichersysteme**

Mit der können Sie alle Speichersysteme anzeigen snapdrive config list Befehl im Hostsystem.

#### **Schritte**

1. Geben Sie den folgenden Befehl ein:

snapdrive config list

snapdrive config list username appliance name appliance type ---------------------------------------------------- root roaster StorageSystem

### <span id="page-3-0"></span>**Migration von einem alten Storage-System zu einem neuen Storage-System**

Sie können mithilfe von vom alten Storage-System zu einem neuen Storage-System migrieren snapdrive config migrate set Befehl. Nach der Migration können Sie alle SnapDrive-Vorgänge im Host-System mithilfe des neuen Storage-Systems ausführen.

#### **Schritte**

1. Geben Sie den folgenden Befehl ein:

**snapdrive config migrate set** *old\_storage\_system\_name new\_storage\_system\_name*

Das folgende Beispiel zeigt, dass Sie eine Migration von den alten "Tuffleskin" zum neuen Storage-System "Roaster" durchführen können.

snapdrive config migrate set tuffleskin roaster

#### **Verwandte Informationen**

[Migration auf einen neuen Vserver Namen](https://docs.netapp.com/de-de/snapdrive-unix/aix/concept_migrating_to_new_vserver_name.html)

### <span id="page-3-1"></span>**Anzeigen des migrierten neuen Speichersystems**

Sie können überprüfen, ob das migrierte Speichersystem in das Hostsystem integriert ist, indem Sie das ausführen snapdrive config migrate list Befehl.

#### **Schritte**

1. Geben Sie den folgenden Befehl ein:

**snapdrive config migrate list**

```
New Entry Old Entry
                                        ------------------------------------------------
roaster tuffleskin
```
### <span id="page-4-0"></span>**Löschen der Zuordnungsinformationen des Speichersystems vom Hostsystem**

Sie können die Zuordnungsinformationen des Speichersystems vom Hostsystem löschen.

#### **Schritte**

1. Geben Sie den folgenden Befehl ein:

**snapdrive config migrate deletenew\_storage\_system\_name [new\_storage\_system\_name…]**

- *new\_storage\_system\_name* Ist der Name des neuen Storage-Systems.
- *[new\_storage\_system\_name…]* Definiert, dass Sie mehrere Storage-Systemnamen auf einer Kommandozeile löschen können.

snapdrive config migrate delete roaster Deleted entry for appliance: roaster

#### **Copyright-Informationen**

Copyright © 2024 NetApp. Alle Rechte vorbehalten. Gedruckt in den USA. Dieses urheberrechtlich geschützte Dokument darf ohne die vorherige schriftliche Genehmigung des Urheberrechtsinhabers in keiner Form und durch keine Mittel – weder grafische noch elektronische oder mechanische, einschließlich Fotokopieren, Aufnehmen oder Speichern in einem elektronischen Abrufsystem – auch nicht in Teilen, vervielfältigt werden.

Software, die von urheberrechtlich geschütztem NetApp Material abgeleitet wird, unterliegt der folgenden Lizenz und dem folgenden Haftungsausschluss:

DIE VORLIEGENDE SOFTWARE WIRD IN DER VORLIEGENDEN FORM VON NETAPP ZUR VERFÜGUNG GESTELLT, D. H. OHNE JEGLICHE EXPLIZITE ODER IMPLIZITE GEWÄHRLEISTUNG, EINSCHLIESSLICH, JEDOCH NICHT BESCHRÄNKT AUF DIE STILLSCHWEIGENDE GEWÄHRLEISTUNG DER MARKTGÄNGIGKEIT UND EIGNUNG FÜR EINEN BESTIMMTEN ZWECK, DIE HIERMIT AUSGESCHLOSSEN WERDEN. NETAPP ÜBERNIMMT KEINERLEI HAFTUNG FÜR DIREKTE, INDIREKTE, ZUFÄLLIGE, BESONDERE, BEISPIELHAFTE SCHÄDEN ODER FOLGESCHÄDEN (EINSCHLIESSLICH, JEDOCH NICHT BESCHRÄNKT AUF DIE BESCHAFFUNG VON ERSATZWAREN ODER -DIENSTLEISTUNGEN, NUTZUNGS-, DATEN- ODER GEWINNVERLUSTE ODER UNTERBRECHUNG DES GESCHÄFTSBETRIEBS), UNABHÄNGIG DAVON, WIE SIE VERURSACHT WURDEN UND AUF WELCHER HAFTUNGSTHEORIE SIE BERUHEN, OB AUS VERTRAGLICH FESTGELEGTER HAFTUNG, VERSCHULDENSUNABHÄNGIGER HAFTUNG ODER DELIKTSHAFTUNG (EINSCHLIESSLICH FAHRLÄSSIGKEIT ODER AUF ANDEREM WEGE), DIE IN IRGENDEINER WEISE AUS DER NUTZUNG DIESER SOFTWARE RESULTIEREN, SELBST WENN AUF DIE MÖGLICHKEIT DERARTIGER SCHÄDEN HINGEWIESEN WURDE.

NetApp behält sich das Recht vor, die hierin beschriebenen Produkte jederzeit und ohne Vorankündigung zu ändern. NetApp übernimmt keine Verantwortung oder Haftung, die sich aus der Verwendung der hier beschriebenen Produkte ergibt, es sei denn, NetApp hat dem ausdrücklich in schriftlicher Form zugestimmt. Die Verwendung oder der Erwerb dieses Produkts stellt keine Lizenzierung im Rahmen eines Patentrechts, Markenrechts oder eines anderen Rechts an geistigem Eigentum von NetApp dar.

Das in diesem Dokument beschriebene Produkt kann durch ein oder mehrere US-amerikanische Patente, ausländische Patente oder anhängige Patentanmeldungen geschützt sein.

ERLÄUTERUNG ZU "RESTRICTED RIGHTS": Nutzung, Vervielfältigung oder Offenlegung durch die US-Regierung unterliegt den Einschränkungen gemäß Unterabschnitt (b)(3) der Klausel "Rights in Technical Data – Noncommercial Items" in DFARS 252.227-7013 (Februar 2014) und FAR 52.227-19 (Dezember 2007).

Die hierin enthaltenen Daten beziehen sich auf ein kommerzielles Produkt und/oder einen kommerziellen Service (wie in FAR 2.101 definiert) und sind Eigentum von NetApp, Inc. Alle technischen Daten und die Computersoftware von NetApp, die unter diesem Vertrag bereitgestellt werden, sind gewerblicher Natur und wurden ausschließlich unter Verwendung privater Mittel entwickelt. Die US-Regierung besitzt eine nicht ausschließliche, nicht übertragbare, nicht unterlizenzierbare, weltweite, limitierte unwiderrufliche Lizenz zur Nutzung der Daten nur in Verbindung mit und zur Unterstützung des Vertrags der US-Regierung, unter dem die Daten bereitgestellt wurden. Sofern in den vorliegenden Bedingungen nicht anders angegeben, dürfen die Daten ohne vorherige schriftliche Genehmigung von NetApp, Inc. nicht verwendet, offengelegt, vervielfältigt, geändert, aufgeführt oder angezeigt werden. Die Lizenzrechte der US-Regierung für das US-Verteidigungsministerium sind auf die in DFARS-Klausel 252.227-7015(b) (Februar 2014) genannten Rechte beschränkt.

#### **Markeninformationen**

NETAPP, das NETAPP Logo und die unter [http://www.netapp.com/TM](http://www.netapp.com/TM\) aufgeführten Marken sind Marken von NetApp, Inc. Andere Firmen und Produktnamen können Marken der jeweiligen Eigentümer sein.